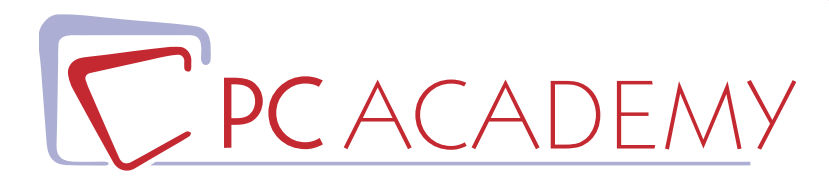

# CORSO ON LINE

## Masterclass Photoshop CC con certificazione

**indirizzo** via Capodistria 12, 00198 Roma tel. 06.97.84.22.16 **e-mail** info@pcacademy.it sito www.pcacademy.it

seguici su

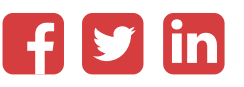

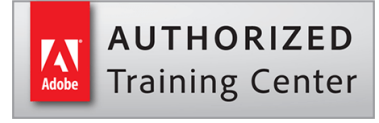

"Un'immagine vale più di mille parole" questo è il pensiero che ha ispirato PC Academy nella progettazione di questo percorso formativo ricco, interessante e completo!

L'utilizzo consapevole ed approfondito di Adobe Photoshop costituisce un background ormai necessario in tutte le professioni legate alla comunicazione digitale e d'impresa.

Il Corso Online Adobe Photoshop CC + Photoshop Avanzato con Certificazione vuole risolvere le esigenze di coloro che lavorano nei diversi settori in cui la manipolazione delle immagini deve essere eseguita con grande perizia e professionalità: in campo artistico, nella fotografia, nel web design, nel marketing, nell'editoria, nel giornalismo, nelle pubbliche relazioni, nelle agenzie di informazione e nella comunicazione audiovisiva.

Il Corso Online Adobe Photoshop CC + Photoshop Avanzato con Certificazione di PC Academy, con video esaurienti e l'affiancamento di un tutor, accompagna l'allievo in un percorso affascinante alla scoperta di tutti gli strumenti che gli permetteranno di esplorare ed espandere le sue potenzialità creative.

Per tutta la durata del corso l'allievo sarà chiamato a realizzare progetti che implichino l'utilizzo del software e delle tecniche apprese; alla conclusione del percorso formativo ogni partecipante avrà così completato i lavori utili alla costituzione del suo primo Portfolio.

Questa versione del corso prevede una sezione dedicata alla preparazione all'esame di Certificazione Adobe ACA Photoshop, grazie al Simulatore d'Esame l'allievo arriverà alla prova sicuro del proprio successo e potrà così arricchire il CV con un elemento distintivo e di grande prestigio internazionale.

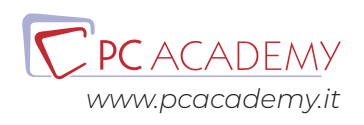

## PROGRAMMA DETTAGLIATO

## Masterclass Photoshop CC con certificazione Adobe

### Adobe Photoshop

#### **Introduzione sul mondo della Grafica**

Layout armonici L'Agenzia Pubblicitaria Il Diritto d'autore Le tecniche di Stampa Creative Commons Le forme della Carta Fotografie di persone, quali pubblicare

#### **Introduzione all'Uso di Photoshop**

Grafica Bitmap e grafica vettoriale Area di lavoro Creazione di un nuovo documento Metodi di colore RGB e CMYK Disposizione dei documenti nell'area di lavoro

#### **Le Selezioni**

Introduzione alle selezioni Selezione rettangolare e selezione ellittica Strumento Lazo Strumento Lazo poligonale Strumento Lazo magnetico Strumento Selezione rapida Strumento Bacchetta magica

Migliora bordo Strumento Maschera veloce Altri utilizzi della maschera veloce Invertire una selezione

#### **Strumenti di ritaglio e colorazione**

Strumento Sposta Strumento Taglierina Strumento Ritaglio in prospettiva Pannello Selettore colore Strumento Contagocce Strumento Campionatore colore Strumenti Righello, Nota e Conteggio Il pannello Campioni Esercitazioni di Fotomontaggio

#### **I Livelli**

Introduzione ai livelli Prime operazioni con la Palette Livelli Opzioni di filtraggio della Palette Livelli Creazione e cancellazione di livelli e gruppi Livelli di regolazione La maschera di livello Altri utilizzi della maschera di livello

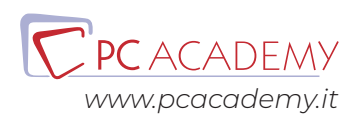

Effetti con la maschera di livello Aggiunta di uno stile livello Collegamento dei livelli Opacità e riempimento dei livelli Blocco dei livelli Introduzione ai metodi di fusione Gli oggetti avanzati La maschera di ritaglio Creare un livello tagliato o copiato Quiz su Livelli, Interfaccia e Selezioni

#### **Gli stili livello**

Smusso ed effetto rilievo Traccia Ombra interna Bagliore interno Finitura lucida Sovrapposizione colore Sovrapposizione sfumatura Sovrapposizione Pattern Bagliore esterno Ombra esterna Creare e salvare stili livello personalizzati Esercitazione sugli Stili di livello Quiz su Stili e Filtri

#### **I metodi di fusione**

Introduzione ai metodi di fusione Analisi delle caratteristiche dei metodi di fusione Esercitazione sui Metodi di Fusione

#### **Strumenti di trasformazione dei livelli**

Strumento Trasformazione libera Strumenti Trasforma Strumento Altera Riempi in base al contenuto Scala in base al contenuto Strumento Alterazione marionetta Quiz sulle Maschere

#### **Modificare la dimensione delle immagini**

Strumento Dimensioni immagine Strumento Dimensioni quadro **Esercitazioni Guidate Aggiuntive**

Come disegnare un graffito su un muro Effetti di Testo Effetto ombra nel vento Scolpire un disegno nel legno

#### **Strumenti di fotoritocco**

Strumento Pennello correttivo al volo Strumento Pennello correttivo Strumento Toppa Strumento Sposta in base al contenuto Strumento Occhi rossi Strumento Timbro clone Strumento Timbro con Pattern Strumento Sfoca Strumento Nitidezza Strumento Sfumino Strumento Scherma Strumento Brucia Strumento Spugna Esercitazione sul Restauro Quiz sugli Strumenti di fotoritocco

#### **Esercitazione Guidata Aggiuntiva**

Il fotoritocco di un ritratto

#### **Strumenti di ripristino**

Strumento Pannello Storia Strumento Pennello Storia

#### **Strumenti Vettoriali**

Strumento Penna per creare tracciati Strumento Penna per creare forme Strumento Penna a mano libera Strumento Aggiungi o togli punto di ancoraggio Strumenti Selezione tracciato e selezione diretta

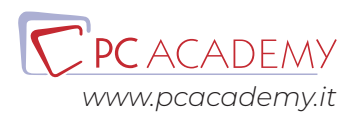

Forme predefinite Salvare forme vettoriali personalizzate Trasformare un tracciato in selezione Esercitazione sulle Maschera Vettoriale

#### **Esercitazioni Guidate Aggiuntive**

Fotografie in Bianco e nero Ritocco sul viso di un uomo Fotoritocco nella fotografia di ritratto

#### **Il testo**

Opzioni base per il testo Pannelli Carattere e Paragrafo Strumenti di alterazione del testo Agganciare il testo ad un tracciato Inserire il testo in una forma Opzioni di conversione del testo Il testo Lorem Ipsum Strumento Maschera di testo Quiz sul Testo e Forme Vettoriali

#### **Esercitazioni Guidate Aggiuntive**

Rendere un ritratto vintage Come dare densità ad un ritratto Creare un effetto stile diapositiva. Creare un paesaggio suggestivo. Realizzare un cielo surreale

#### **Il modulo 3D**

Introduzione Pannello di configurazione dell'ambiente 3D Strumenti di spostamento nell'ambiente 3D Funzioni principali del pannello Proprietà Altre opzioni 3d del pannello Proprietà Gestione delle luci Gestione dei materiali Creazione di un nuovo oggetto 3D Il rendering finale Quiz sul 3D

#### **I filtri**

Filtri classici e filtri avanzati La galleria filtri Il filtro Grandangolo adattato Il filtro Camera Raw Il filtro Fluidifica Il filtro Dipinto a olio Il filtro Fuoco prospettico Altri utilizzi del fuoco prospettico Il filtro Muovi Il filtro Effetti di luce Il filtro Campo sfoca Il filtro Sfocatura diaframma Il filtro Scostamento inclinazione Esercitazione sul filtro Fluidifica

#### **Photoshop e il web**

Introduzione Strumenti Sezione e Selezione sezioni Formati di file per il web e pannello Salva per Web Creazione di una gif animata Quiz su Formati e Ottimizzazione

#### **Strumenti di colorazione**

Strumento Secchiello Strumento Sfumatura Salvare Pattern personalizzati Esercitazione su Applicazione di un pattern Quiz sugli Strumenti di Pittura

#### **Strumenti di cancellazione**

Strumento Gomma Strumento Gomma per sfondo Strumento Gomma magica

#### **Strumenti di automazione**

Le Azioni Presentazione Pdf Provino a contatto

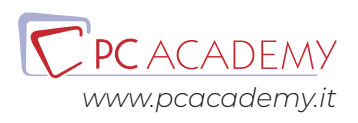

#### **I pennelli**

Opzioni base Opzioni avanzate Salvare un pennello personalizzato Pennello Sostituzione colore Pennello Miscela colore

#### **Esercitazioni Guidate Aggiuntive**

Come realizzare effetto di Instagram (Ghotam) Come realizzare un ritratto grunge Realizzare atmosfera daliliana Filtro Retro di instagram Filtro Brannan di instagram Come creare un'atmosfera misteriosa Realizzare un'atmosfera onirica

#### **Le regolazioni**

Introduzione Luminosità/Contrasto Valori tonali Curve Esposizione Vividezza Tonalità/Saturazione Bilanciamento colore Bianco e nero Filtro fotografico Miscelatore canale Consultazione colore Inverti Posterizza Soglia Mappa sfumatura Correzione colore selettiva Ombre e luci Viraggio HDR Variazioni Togli saturazione Corrispondenza colore Sostituisci colore Equalizza Esercitazione sui Livelli di Regolazione Esercitazione sulle Maschera di Livello

Quiz sulle Regolazioni

### **Strumenti presenti nelle ultime versioni di Adobe Photoshop**

Lo strumento Alterazione Prospettica Gestione degli Oggetti avanzati Le Composizioni livelli Lo strumento Adobe Generator Gli effetti di movimento Le nuove funzioni di allineamento dei livelli Selezione Soggetto Selezione Maschera Opzioni Tracciato Strumento Curvatura Pennello Uniformità Modalità Filo Tirato Messa in Pari del Tratto Regola per Zoom Messa in Pari Pannello Proprietà Selezione Soggetto Riempi in Base al Contenuto

#### **IA in Photoshop**

Introduzione Utilizzo dell'IA di Photoshop

Esercitazioni riepilogative finali

## Photoshop Avanzato

#### **Fotografia**

Fotografie di persone, quali pubblicare URL Bridge Mini Bridge Provini a contatto Provini a contatto in Bridge Photomerge HDR Camera RAW Esercitazioni Pratiche

#### **Maschere**

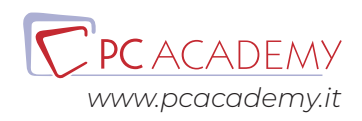

Maschere di Livello Maschere Veloci Canali e Maschere Selezioni complesse Esercitazioni Pratiche

#### **Canali**

Canali Lavorare con i canali Esercitazioni Pratiche

#### **Regolazioni**

Regolazioni: panoramica Regolazioni Vividezza Regolazione filtro fotografico Bilanciamento colore Bianco e nero Correzione colore selettivo Consultazione colore Corrispondenza colore Viraggio HDR Regolazione dominante Esercitazioni Pratiche

#### **Colore**

Introduzione Colore anteprima video Sostituzione colore Intervallo colore Esercitazioni Pratiche

#### **Filtri**

Filtro Muovi Filtro Nitidezza avanzata Filtro Fluidifica Filtro Rimozione mosso Filtro Camera Raw Filtro Accentua passaggio Filtro Nuvole & Texture Filtro Effetti Speciali Esercitazioni Pratiche

#### **Stili Livello**

Stili livello Stili opzione fusione Esercitazioni Pratiche **Pittura** Pennelli Pennelli & Tracciati

Esercitazioni Pratiche

#### **Automatismi**

Composizione Livelli Composizione livelli Script Elaborazione immagini Script Esercitazioni Pratiche

#### **Video**

Paronamica video Animare oggetto Opacità e trasformazione Stili di Livello Dissolvenza & audio Esportazione Esercitazioni Pratiche

#### **Il 3D**

Panoramica 3D Strumenti 3D Pittura 3D Mappature 3D

### **APPROFONDIMENTO: Fotoritocco del ritratto, tecniche avanzate con Photoshop**

#### **Introduzione**

Layout Armonici Fotografie di persone, quali pubblicare URL

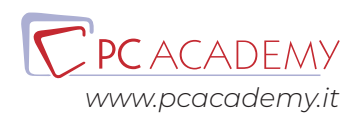

#### **Camera RAW**

Istogramma ACR Bilanciamento Bianco Recupero di Luci e Ombre Regolazione dei Bianchi e Neri Regolazione di Chiarezza, Vividezza e Saturazione Curva di Viraggio Ritagli Fotografici Regolazioni Mirate e Avanzate Pennello di Regolazione Nitidezza Diminuzione del disturbo Regolazione Hsl e del Bianco e Nero Divisione dei toni di colore Togliere l'aberrazione cromatica Correggere la Lente dell'Obiettivo Correggere la Vignettatura della Lente Regolazione della Granulosità Aggiungere la Vignettatura Calibrare la fotocamera Le Istantanee Rimuovere le Macchie della Pelle Rimuovere gli Occhi Rossi Aggiungere un Filtro Graduato Aggiungere un Filtro Radiale Impostare le Preferenze di ACR Salvare una Foto Aprire il RAW Come Oggetto Avanzato Esercitazioni sull'uso di Camera RAW

#### **Lavorare con Photoshop**

Lavorare sui Capelli Eliminare il Rossore e Sbiancare la Cornea Lavorare sulle Ombre e sulle Luci: Attenuare o Esaltare il Contrasto Rimozione dei Piccoli Difetti di Pelle Alleggerire le Rughe Togliere le Occhiaie Lavorare sulla Texture della Pelle con il Metodo delle Frequenze Ricostruzione dei Capelli Sagomare il Volto Make up del Volto in Digitale Modificare il Colore dell'Occhio Esercitazioni Pratiche

#### **Adobe Bridge**

Metadati e Dati EXIF Parole Chiave e Filtri di Ricerca Preferenze Etichette Modelli di Metadati Esercitazione riepilogativa finale

#### **Esercitazione riepilogativa finale**

#### **Preparazione all'esame di Certificazione Adobe ACA Photoshop CC**

Introduzione Interfaccia del software d'esame Panoramica degli strumenti utilizzabili durante l'esame

L'esame in pratica Consigli pratici per affrontare lo studio mirato degli argomenti più importanti Esercitazioni guidate con soluzione a video

Simulazioni d'esame Test e Simulazioni pratiche per verificare il proprio grado di preparazione

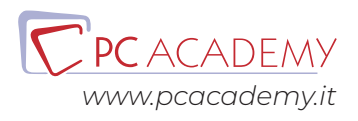